## **Free Download**

Download Mac Os Installation Disk

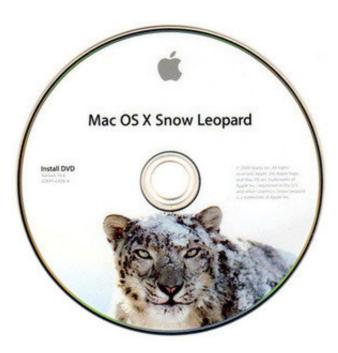

Download Mac Os Installation Disk

J

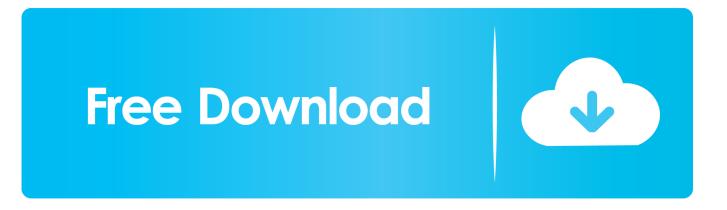

Macworld also has bootable-install-drive It's called Install OS X Download the Yosemite installer from the Mac App Store.. If you're using a USB drive, it has to be formatted as 'Mac OS Extended (Journaled)' and set to partition type 'GUID Partition Table' in order to work.. dmg ' This is the image file that contains the information you need to create the backup disk.. You can use a USB flash drive, external hard drive, or DVD-R disc, but the USB drive is quicker.. Image via Before You Start The obvious first step here is to But before you do anything else, a word of caution: once you've used the OS X installer, it will automatically delete the file you need to make the backup disk, so you'll want to either make a copy of the installer or create your disk before you upgrade.

Step 2: Open Disk Utility (located in your Applications > Utilities folder) Step 3: Drag and drop the 'InstallESD.. dmg' into the list of drives on the left and select it

## installation disk

installation disk, installation disk for windows 10, installation diskmaskin, installation disk for windows 7, installation diskmaskin pris, installation diskmaskin mediamarkt, installation disk mac, installation disk windows 8.1, installation disk for epson printer, installation disk windows 8, installation diskette

Image via Once inside, browse to the ' Contents > SharedSupport' folder where there will be a file called ' InstallESD.

## installation diskmaskin

## installation diskmaskin pris

e10c415e6f